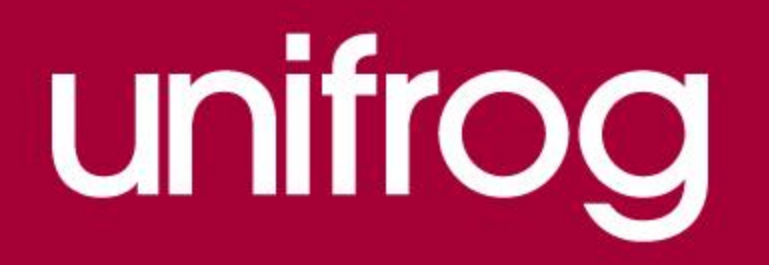

# UK Universities

From the student dashboard at unifrog.org/student, click 'Start' on the **UK universities** box

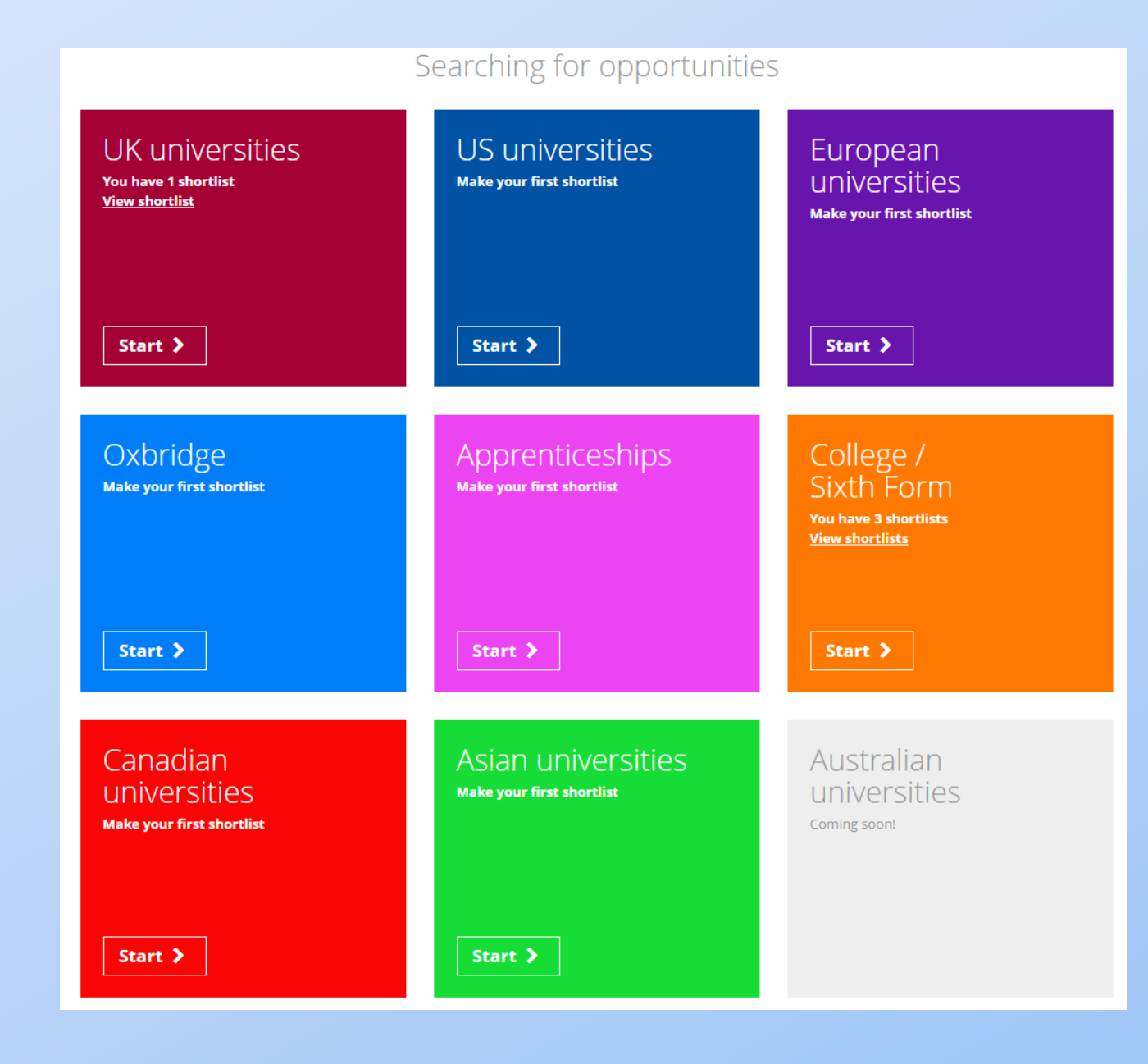

What do you need to know about<br>university in the UK? Here are some  $\mathbb{M}$ facts:

#### **UK Universities**

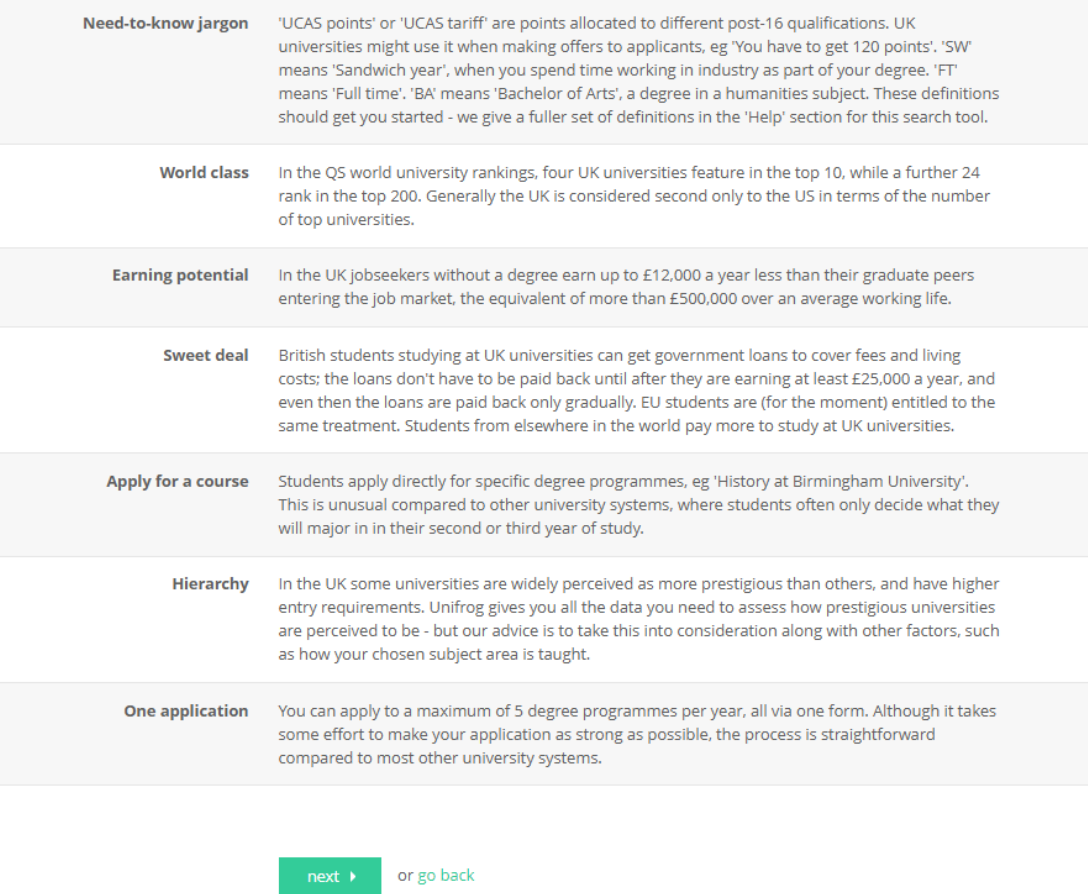

## Once you have selected UK Universities, it will give you a range of information about university life in the UK.

Press next to proceed.

Using the dropdown menu, choose the country that you normally live in.

## Search our database of every<br>University Course in the UK to find the best 5 Courses for you

### Where do you normally live?

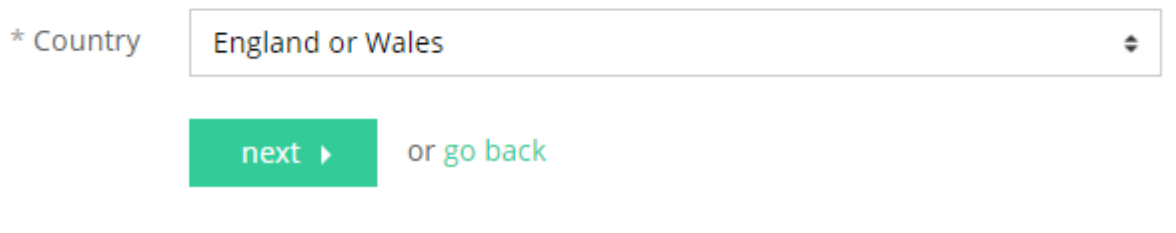

Select the qualifications and highest grades that you are likely to have at the end of year 13.

## What are the **best grades** you're likely to get by the time you leave school / college?

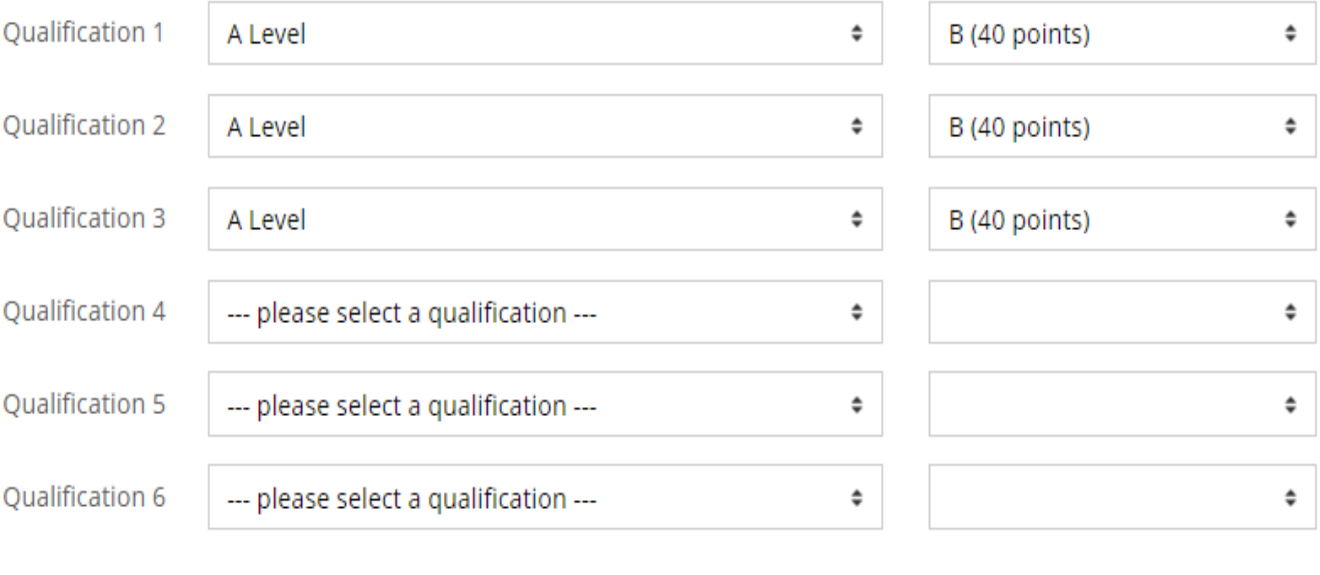

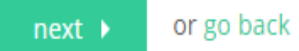

 $\star$ 

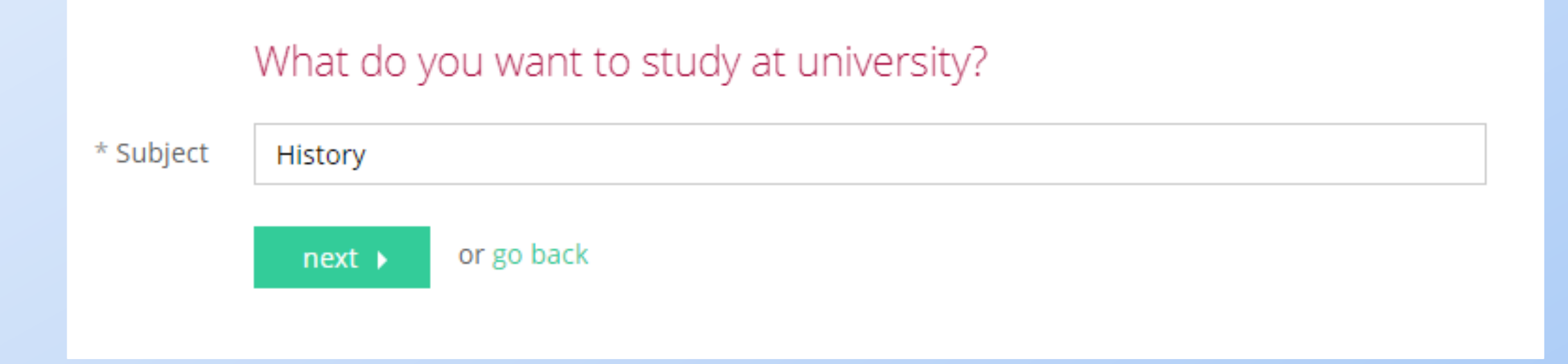

You can either enter a broad subject area that you are interested in or, if you know the exact course you wish to study, you can enter that too.

Direct matches are kept separate and preselected at the top.

You can also select any similar subjects that you are interested in. This might include joint honours degrees.

 $(129)$ 

You can pick up to ten courses at a time.

## Any of these interest you? Select up to 10 at a time by clicking on the subjects you like Direct matches (1) History Subjects you might like American and Canadian Literature, History and Culture Ancient and Medieval History **Ancient History** Ancient History and Archaeology Ancient History and English Literature Ancient History and French Ancient History and German Ancient History and Greek Ancient History and History Ancient History and Italian Ancient History and Latin Ancient History and Philosophy Anciant History and Spanish

This is the Longlist. All the courses for your subjects are sorted into three categories based on your grades and the entry requirements for the course.

Pick as many as you like but try to have at least one in each column.

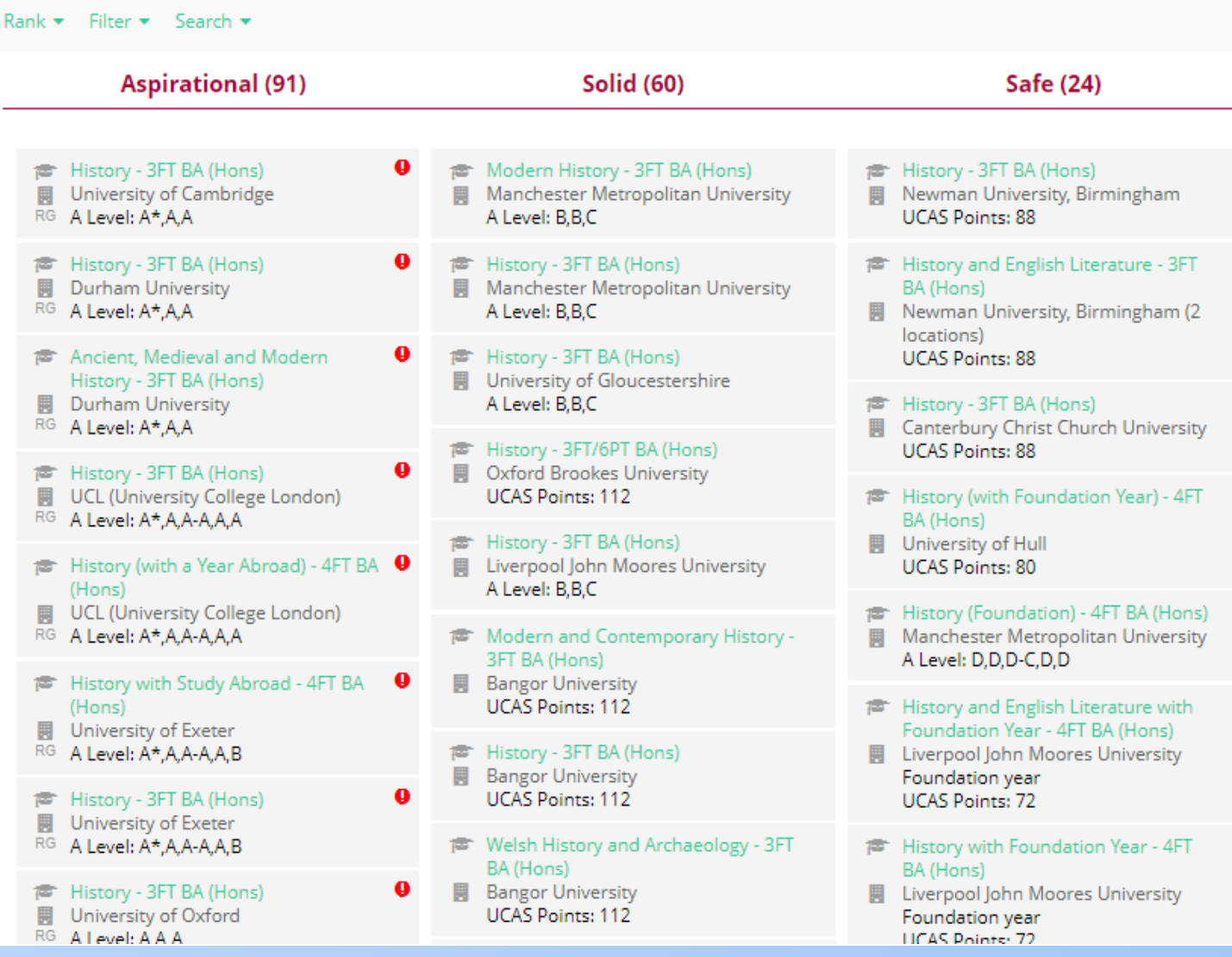

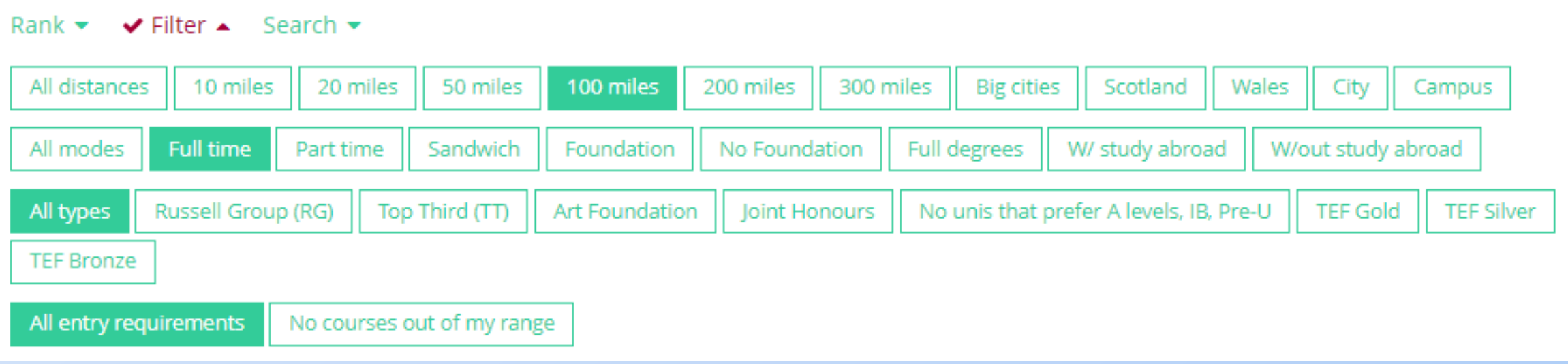

You can rank and filter courses to narrow and personalise your search criteria.

Use the filters to only show courses which suits your needs. For example you may wish to only see courses at Russell Group or Top Third universities.

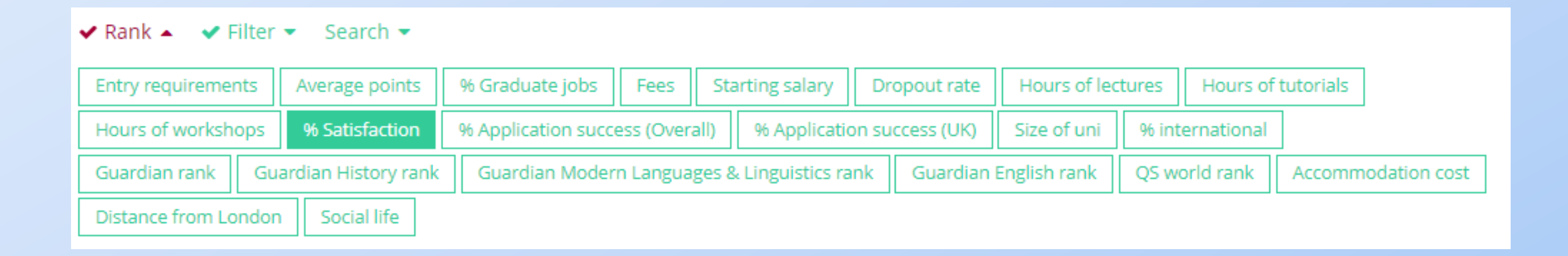

You can then use the rank buttons to see where the different courses fall within different criteria.

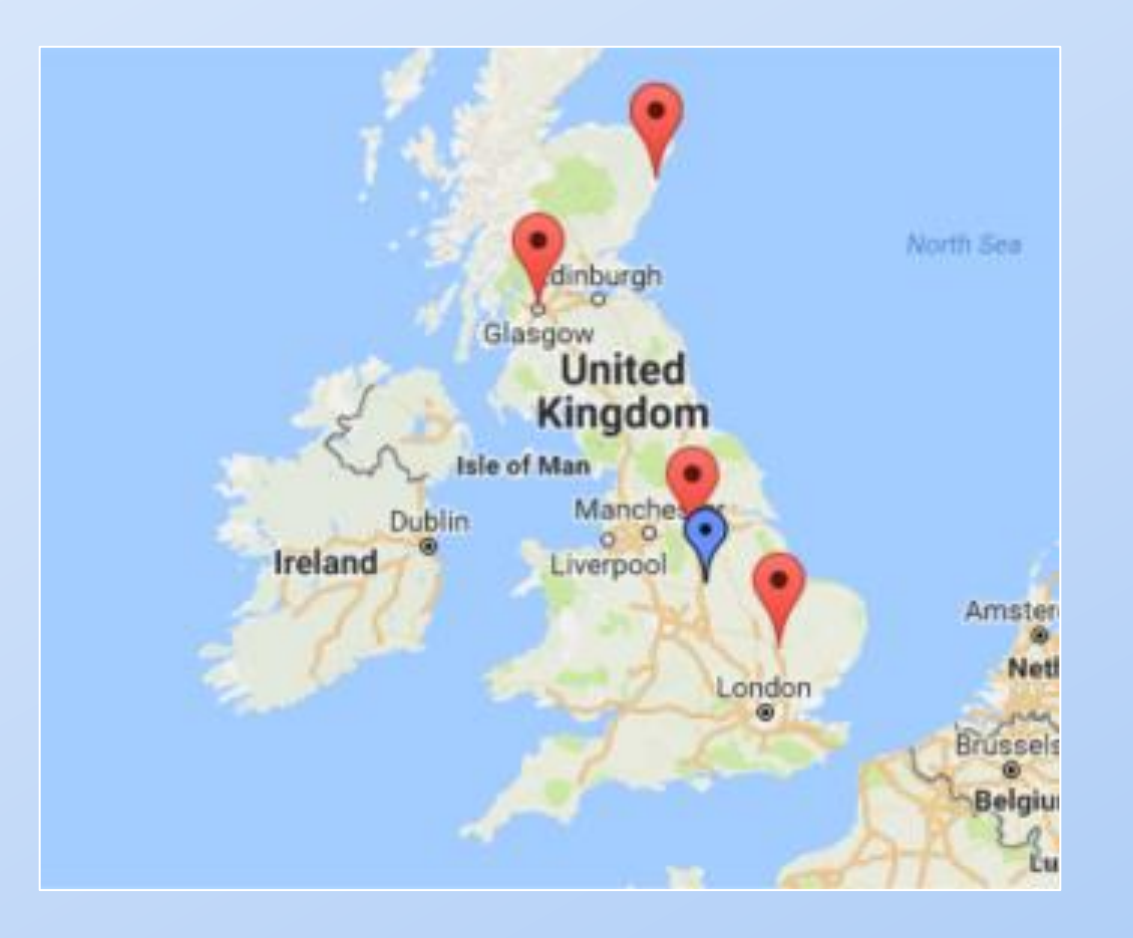

The map at the top of the next screen shows you the location of the universities that are on your shortlist, as well as your location (blue marker).

#### History with Foundation - 4FT BA (Hons)

**Durham University** .

香。 Safe - A Russell Group University - TEF Silver

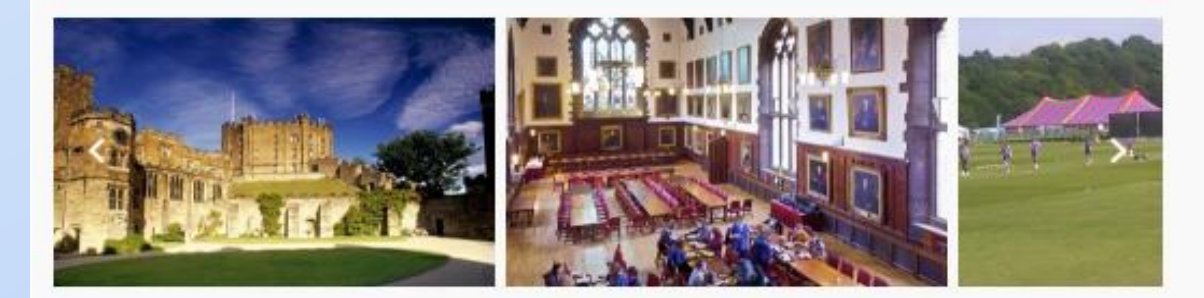

The Shortlist has lots more detailed information so make sure you scroll down to see it all.

For more information on this course, please see our website.

Full-time undergrads at the uni: 13265 Domestic / Int'l undergrads at the uni: 82% / 18%

Website Copen Day PCourse page E Finance page V Disabilities

#### Getting in

**Overall Application success rate** 14%

UK Application success rate 14%

Foundation year This course includes a foundation year

Admissions test An interview is required.

Last year's successful applicants 82.3% of successful applicants did the same qualification types as you, and of these the typical results were: A Level: A\*AA

#### Unofficial overview

"Founded in 1832, England's third oldest university, the university is located in a beautiful city. The university has a strong academic reputation and a proud collegiate system, resulting in excellent pastoral support. Despite two-thirds of students coming from private schools, the university is very welcoming to students of all backgrounds. Each college has its own character and traditions, which have a big impact on individual experiences of the university. Durham is also a very sporty university, and with students competing well in sports such as rugby and rowing. If sport is not your thing, and you're a fan of all things Wizardry, Durham is the first university to offer a course on Harry Potter!"

Campus or City: CITY

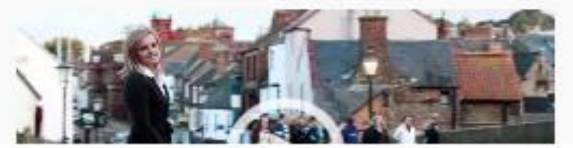

Scrolling down allows you to view lots of detailed impartial information about each course and some links.

Don't forget that at any point you can always click go back to edit your choices and you can also delete courses.

Once you are happy with the courses on your Shortlist, click 'save'.

#### # History - 3FT BA (Hons)

Newman University, Birmingham

Safe - TEF Silver

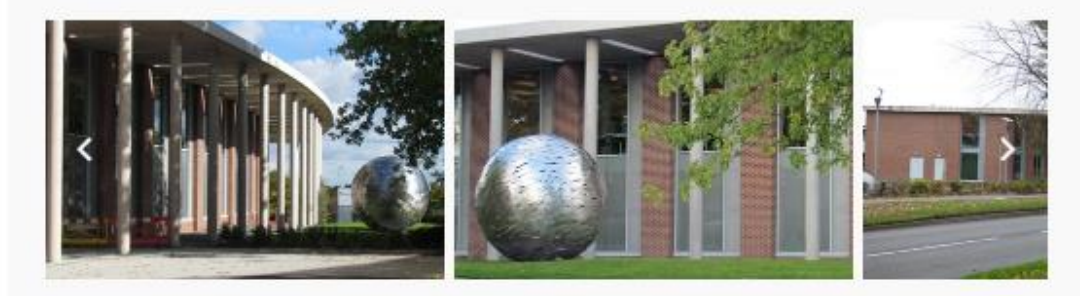

History at Newman concentrates not only on what happened, but why these things happened and how we know they did. This approach explores the factors influencing historical events and gives a greater understanding of how society has developed the way it has. A rich and varied course, History at Newman will take you on a voyage of discovery which will span the origins of humankind to the burning issues of the globalised present.

Full-time undergrads at the uni: 2250 Domestic / Int'l undergrads at the uni: 100% / 0%

Website <sup>B</sup> Course page E Finance page V Disabilities

#### Getting in

Overall Application success rate 23%

UK Application success rate 23%

**Entry requirements UCAS points** 88 points

IMPORTANT: check the course page to see if your qualifications are accepted.

Last year's successful applicants 82.8% of successful applicants did the same qualification types as you, and of these the typical results were: A Level: BBB

save: 4 courses > or go back A copy of your shortlist will be emailed to you and your tutor will also be able to access it. Click to view it straight away.

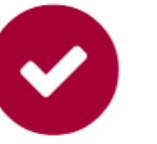

## Your Shortlist has been emailed to you.

### What to do next...

- O Download your Shortlist C
- $\Omega$  Before you apply:

Learn how to navigate the application process for UK universities on the Know How Library.

Where now? Access all the tools on the Home page:

Go to Home >

## Your shortlists

 $\bigcup$ You **View** 

is)

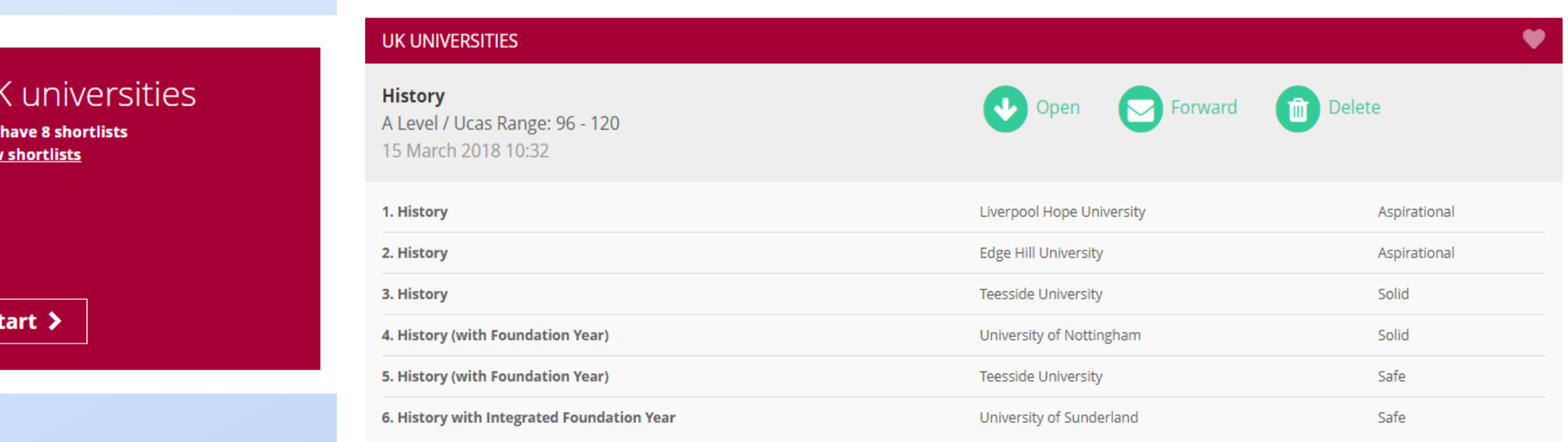

You can make as many Shortlists as you like, and can view them any time by clicking on the Shortlist button on the main dashboard.

## Parent Accounts

As a parent, you are entitled to your own Unifrog login should you want to do your own research into universities and courses. Head to the website:

## [www.unifrog.org/code](http://www.unifrog.org/code)

Your form code is: PresdalesParent

Fill in the rest of the details and you will have full access to Unifrog.

## Student form code sign up

To create your own Unifrog account, please fill in this form.

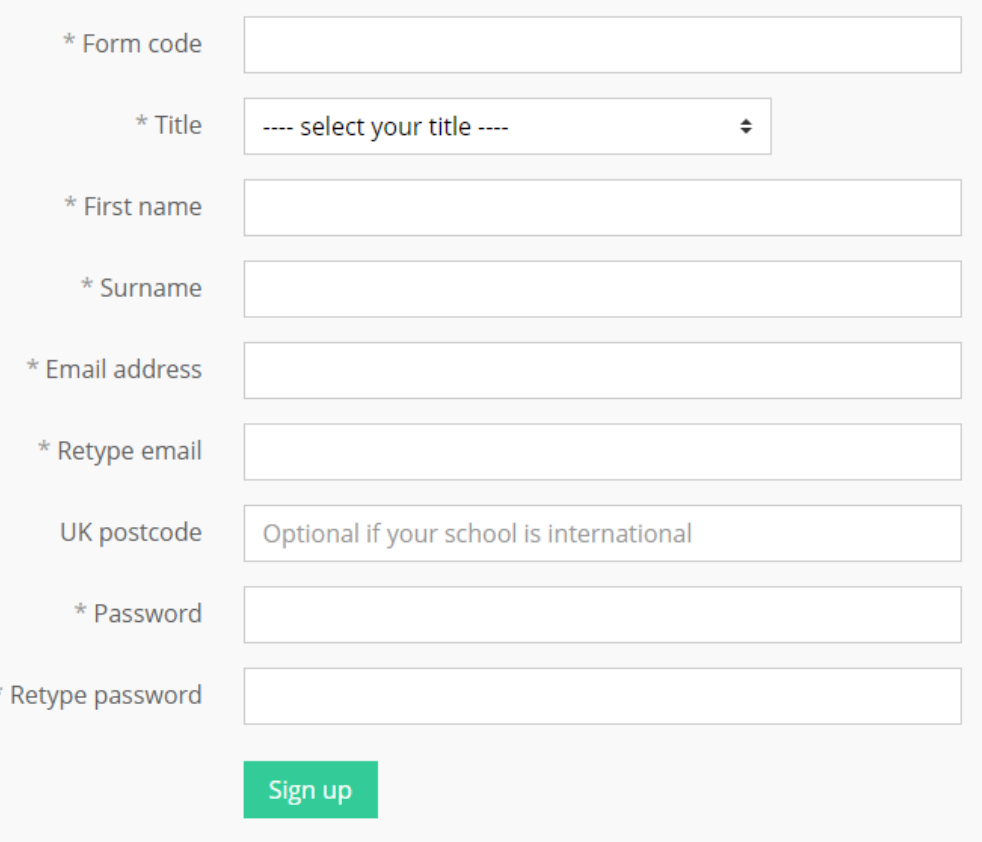